## **SAISIE D'HEURES D'UN VACATAIRE**

Se connecter en tant que responsable de module. Cliquer sur **« ajouter une déclaration »**

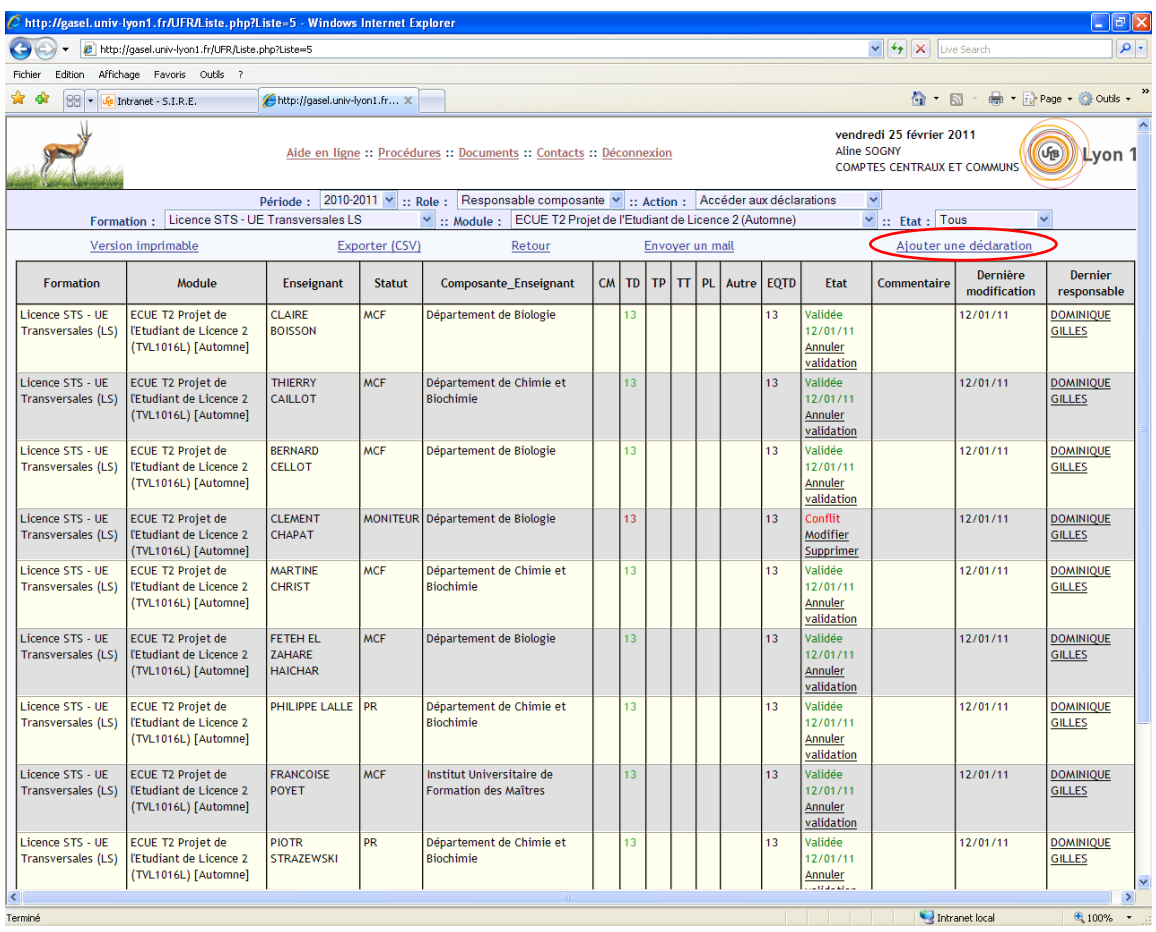

Rechercher le vacataire dans la liste. Si non présent dans la liste, cliquer sur **« ici »** pour **« ajouter un vacataire non présent dans la liste »**

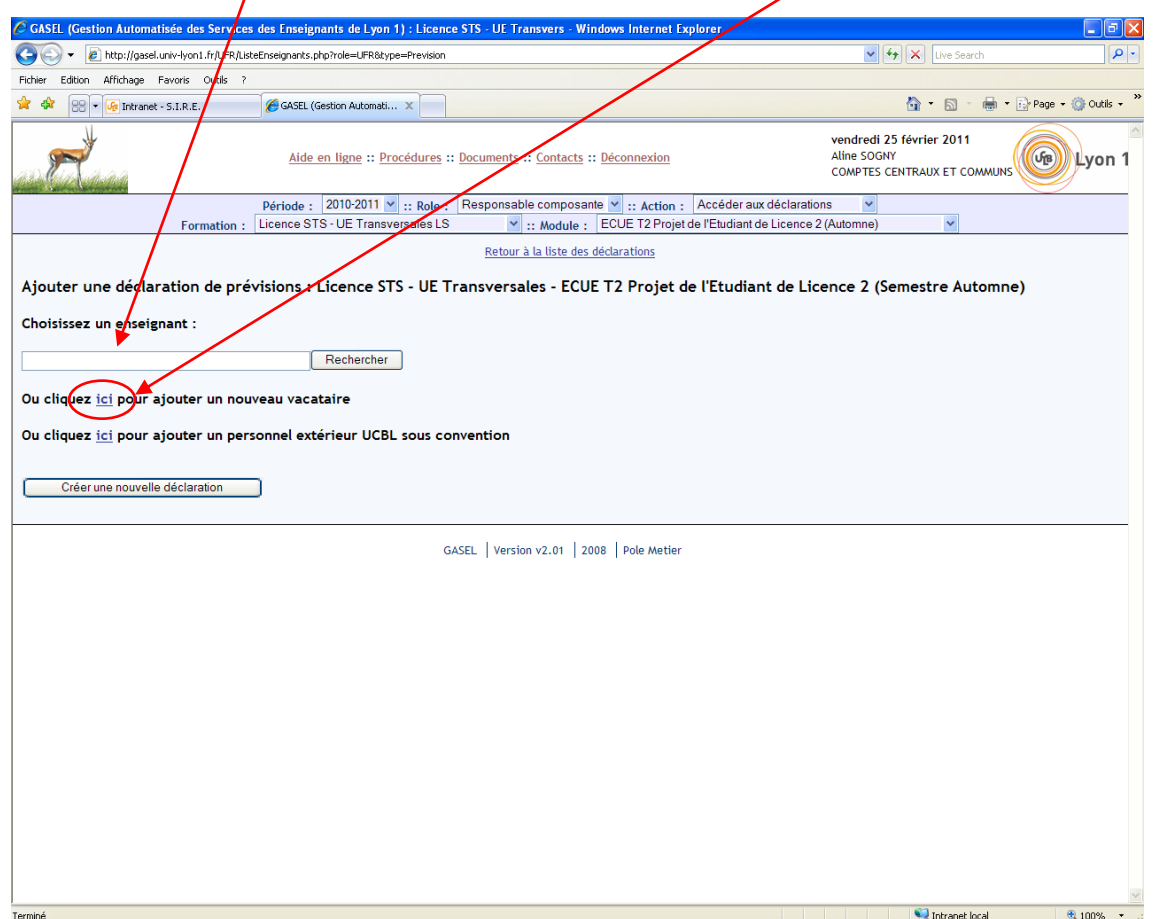

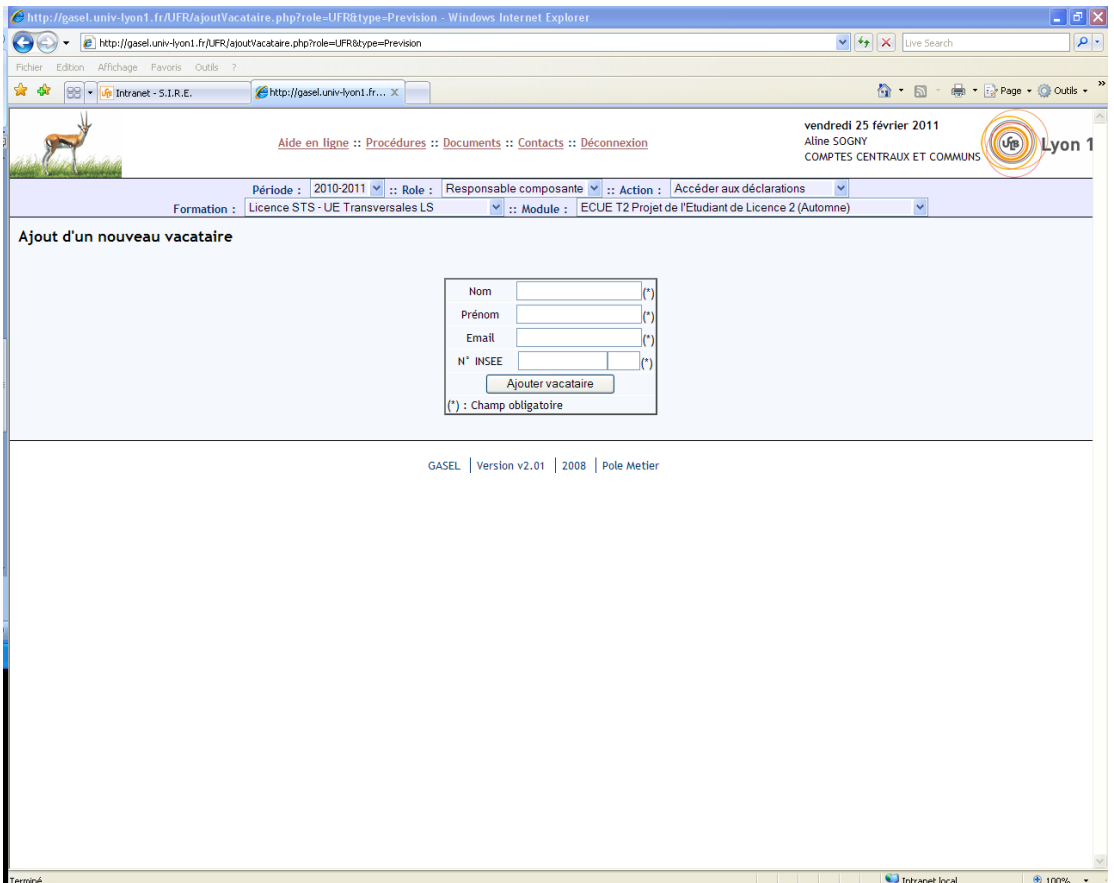

Après avoir cliqué sur « **ajouter un vacataire** », enregistrer le nombre d'heures.